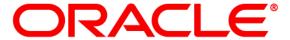

## **Financial Services**

# Regulatory Reporting Solution for US Federal Reserve – Lombard Risk Integration Pack

Release 8.0.5.1.0

Installation Guide
March 2018

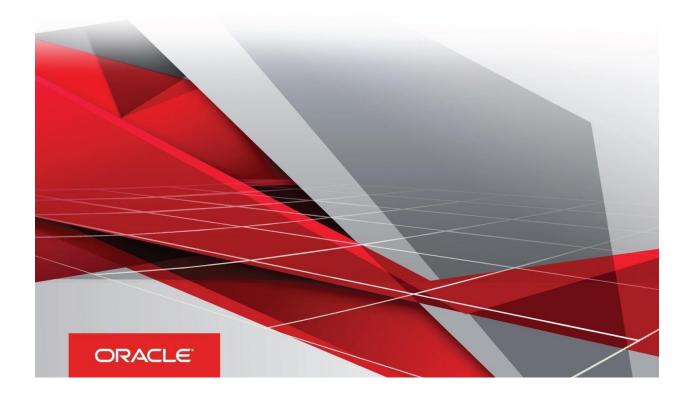

#### **Document Versioning**

| Version | Date              | Change Reference                 |  |  |  |  |
|---------|-------------------|----------------------------------|--|--|--|--|
| 02      | March 02, 2018    | Updated: Final version published |  |  |  |  |
| 01      | February 12, 2018 | Created: Draft published         |  |  |  |  |

#### **Executive Summary**

This document includes the necessary instructions to apply 8.0.5.1.0 maintenance level release for Regulatory Reporting for US Federal Reserve – Lombard Risk Integration Pack and perform the required post install configurations. You can find the latest copy of this document in <a href="OHC">OHC</a> Documentation Library.

Before you begin the installation, ensure that you have an access to Oracle Support Portal with the required login credentials to quickly notify us for any specific issues. You can obtain one by contacting My Oracle Support.

### **TABLE OF CONTENTS**

|     | Document Versioning                                   | 2  |
|-----|-------------------------------------------------------|----|
|     | Executive Summary                                     | 2  |
| PRE | FACE                                                  |    |
|     | Audience                                              | 5  |
|     | Prerequisites for the Audience                        | 5  |
|     | How this Guide is Organized?                          | 6  |
|     | Recommended Browser Environment                       | 6  |
|     | Related Documents                                     | 6  |
|     | Conventions and Acronyms                              | 6  |
| OFS | REG REP US FED PACK RELEASE 8.0.5.1.0                 | 8  |
|     | Pre-installation Requirements                         | 8  |
|     | How to Apply This Maintenance Level Release?          | 9  |
|     | Installing OFS REG REP US FED 8.0.5.1.0 ML            |    |
|     | Post US FED Run Execution                             | 11 |
|     | Deploying Lombard AgileREPORTER Package Configuration | 11 |

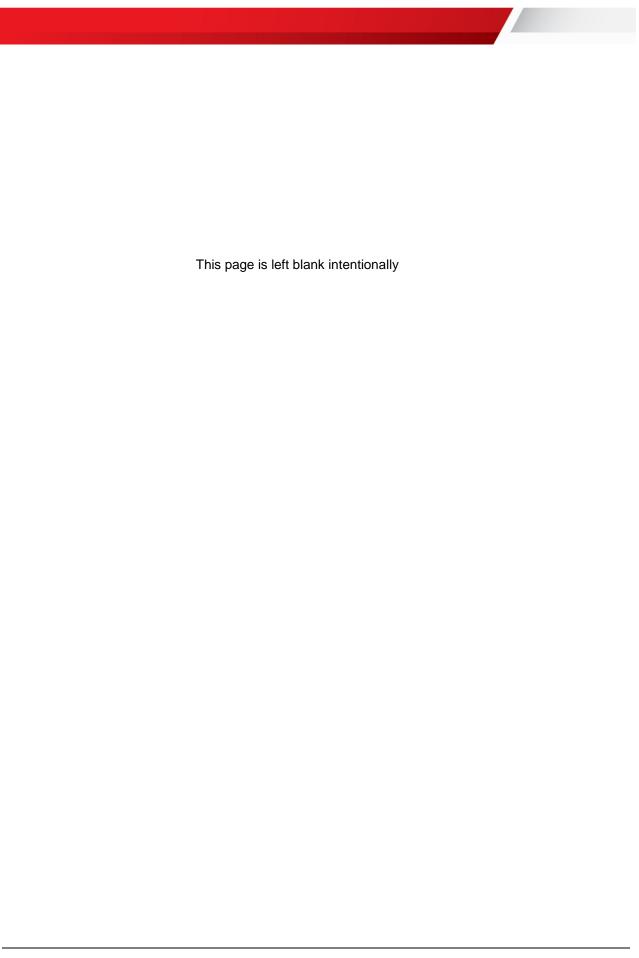

#### **Preface**

Oracle Financial Services Regulatory Reporting for US Federal Reserve (OFS\_REG\_REP\_USFED) enables the customers to enables the banks to comply with BCBS 239 regulations. It integrates risk data reporting systems and enhances the accuracy of reporting in banks. OFS Risk Regulatory Solution (RRS) helps in achieving the objectives by enabling preset steps based on the generalization of a set of solutions. This is made possible by:

- Providing a centralized data storage for risk data through relevant subject areas of Financial Services Data Foundation (FSDF).
- Interfacing with a Regulatory Reporting tool Lombard AgileREPORTER to build necessary template reports to meet the regulatory expectations.
- Managing accuracy of risk reporting through Data Governance Studio (DGS).

This document provides step-by-step instructions to install the Oracle Financial Services Regulatory Reporting for US Federal Reserve – Lombard Risk Integration Pack (OFS\_REG\_REP\_USFED) Release 8.0.5.1.0 Maintenance Level (ML) release.

This chapter discusses the following topics:

- Audience
- Prerequisites for the Audience
- How this Guide is Organized?
- Recommended Browser Environment
- Related Documents
- Conventions and Acronyms

#### **Audience**

This document is meant for Oracle Financial Services Regulatory Reporting for US Federal Reserve – Lombard Risk Integration Pack System Administrators and implementation consultants. It provides step-by-step instructions necessary for installing the OFS\_REG\_REP\_USFED application components.

#### **Prerequisites for the Audience**

The document assumes that you have experience in installing Enterprise components and basic knowledge about the following is recommended.

A good understanding and knowledge of the following is expected from the administrator before starting the actual installation:

- OFSAA Architecture
- Oracle Financial Services Regulatory Reporting for US Federal Reserve Lombard Risk Integration Pack Components Architecture
- Deployment of OFSAA Configuration Package on Lombard Risk AgileREPORTER Platform
- UNIX Commands
- Database Concepts and Administrator Commands

Web Server/ Web Application Server Deployment

#### How this Guide is Organized?

The Oracle Financial Services Regulatory Reporting for US Federal Reserve – Lombard Risk Integration Pack Installation Guide includes the following topics:

- ◆ Pre-installation Requirements
- How to Apply This Maintenance Level Release?
- ◆ Post-installation Steps
- Post US FED Run Execution
- Deploying Lombard AgileREPORTER Package Configuration

#### **Recommended Browser Environment**

Infrastructure application is tested with Microsoft Internet Explorer™ browser. For best viewing of Infrastructure pages, set the screen resolution to a minimum resolution of 1024 x 768 pixels.

#### **Related Documents**

This section identifies additional documents related to OFS REG REP US FED. You can access Oracle documentation online from Documentation Library (OHC):

- Oracle Financial Services Regulatory Reporting for US Federal Reserve Lombard Risk Integration Pack User Guide
- Oracle Financial Services Analytical Applications Infrastructure Environment Check Utility Guide (present in this <u>OHC</u> Documentation Library)

#### **Conventions and Acronyms**

The following conventions and acronyms are used in this document.

| Conventions                                                                        | Description                                                                                |  |  |  |  |
|------------------------------------------------------------------------------------|--------------------------------------------------------------------------------------------|--|--|--|--|
| References to sections or chapters in the manual are displayed in <i>Italics</i> . |                                                                                            |  |  |  |  |
| Screen names are displayed in the following manner: Introduction screen            |                                                                                            |  |  |  |  |
| Options and actions are displayed in <b>Bold.</b>                                  |                                                                                            |  |  |  |  |
| Command or query is indicated in Courier New font.                                 |                                                                                            |  |  |  |  |
| OFSAAI                                                                             | Oracle Financial Services Analytical Applications Infrastructure                           |  |  |  |  |
| OFS AAAI                                                                           | Oracle Financial Services Advanced Analytical Applications Infrastructure Application Pack |  |  |  |  |
| RHEL                                                                               | Red Hat Enterprise Linux                                                                   |  |  |  |  |
| Atomic Schema                                                                      | hema Database schema where the application data model is uploaded.                         |  |  |  |  |

| Conventions       | Description                                                                                           |
|-------------------|----------------------------------------------------------------------------------------------------|
| Config Schema     | Database schema which contains setup related configurations and metadata.                             |
| OFS_REG_REP_USFED | Oracle Financial Services Regulatory Reporting for US Federal Reserve – Lombard Risk Integration Pack |

#### OFS REG REP US FED Pack Release 8.0.5.1.0

This Maintenance Level (ML) Release of OFS REG REP US FED - Lombard Risk Integration Pack is cumulative and includes all enhancements and bug fixes done since the OFS REG REP US FED - Lombard Integration Pack v8.0.5.0.0 release. For more information, refer the Oracle Financial Services Regulatory Reporting for US Federal Reserve – Lombard Risk Integration Pack Guide – Release 8.0.5.1.0 on OHC.

#### **Pre-installation Requirements**

The prerequisite software that must be installed are:

- Oracle Financial Services Analytical Applications Infrastructure (OFSAAI) 8.0.5.1.0 (patch 27094265)
- Oracle Financial Services Data Foundation (FSDF) 8.0.5.1.0 (patch 27197750)
- Oracle Financial Services Regulatory Reporting for US Federal Reserve Lombard Risk Integration Pack 8.0.5.0.0 (patch 27040985)
- AgileREPORTER version 1.15.7-b68
- AgileREPORTER Templates version ARforFED\_v1.12.1.3
- US FED 8.0.5.1.0: FR Y-14Q needs additional attributes in the data model. Extend FSDF 8.0.5.1.0 data model with the following attribute. Ensure that the model upload is performed on FSDF 8.0.5.1.0 setup.

| COLUMN_<br>CHANGE_TYPE | PHYSICAL_<br>TABLE_NAME         | COLUMN_<br>NAME               | LOGICAL_<br>NAME          | DATA_<br>TYPE | DOMAIN | NULL_<br>ALLOWED | PK | FK | COLUMN_COMMENTS                                                                            |
|------------------------|---------------------------------|-------------------------------|---------------------------|---------------|--------|------------------|----|----|--------------------------------------------------------------------------------------------|
| Add Column             | FCT_REG_<br>ACCOUNT_<br>SUMMARY | F_ACTIVE_<br>ACCOUNT_<br>FLAG | Active<br>Account<br>Flag | CHAR(1)       | Flag   | Yes              | No | No | Indicates whether the corresponding account is active or closed. List of values: Yes or No |

Note: If FR Y-14Q report is not required for customers, then you have option not to include above column in Data Model. However, you must unmap F ACTIVE ACCOUNT FLAG column from T2T FCT REG ACCOUNT SUMMARY.

- Ensure that you have executed .profile before you trigger the installation.
- Ensure that the FIC Server is up and running before you trigger the installation. For information on restarting the services, Refer Oracle Financial Services Advanced Analytical Applications Infrastructure Pack Installation Guide - Release 8.0.5.0.0 (OHC Documentation Library) for more information.

#### **How to Apply This Maintenance Level Release?**

To apply this maintenance release, follow the steps in <u>Installing OFS REG REP US FED 8.0.5.1.0 ML</u> and <u>Post-installation Steps</u> sequentially.

#### Installing OFS REG REP US FED 8.0.5.1.0 ML

Perform the following instructions to download, extract and install this ML patch:

- 1. Download the OFS\_REG\_REP\_USFED\_8.0.5.1.0\_GENERIC.zip archive file from https://support.oracle.com/ for patch 27322565 under the *Patches & Updates* tab.
- 2. Copy the archive file to your OFSAA server in Binary mode.
- Shut down all the OFSAA Services except the FIC Server. For more information, refer to the Start/Stop Infrastructure Services section in <u>Oracle Financial Services Advanced Analytical</u> Applications Infrastructure Pack Installation Guide – Release 8.0.5.0.0.

**NOTE:** Ensure that the **FIC Server** is up and running.

- 4. Execute chmod -R 750 \$FIC\_HOME
- 5. If you have an Unzip utility, skip to the next step.

Download the Unzip utility (OS specific) unzip\_<os>.Z from the location <a href="https://updates.oracle.com/unzips/unzips.html">https://updates.oracle.com/unzips/unzips.html</a> and copy it in Binary mode to the directory that is included in your PATH variable, typically \$HOME path or directory in which you have copied the 8.0.5.1.0 ML.

o Uncompress the unzip installer file using the command:

```
uncompress unzip_<os>.Z
```

**NOTE:** If you notice an error message "uncompress: not found [No such file or directory]", contact your UNIX administrator.

- 6. Execute chmod 751 OFS REG REP USFED 8.0.5.1.0 GENERIC.zip
- 7. Execute unzip -a <name of the file to be unzipped>
  For example: unzip -a OFS REG REP USFED 8.0.5.1.0 GENERIC.zip
- 8. Configure UPLOAD\_MODEL parameter in the param.conf file present under the OFS REG REP USFED/conf directory to determine if Model Upload is required or not:
  - 0 = If you have already performed Model Upload and want to skip Model Upload process
     1 = If you want to perform Model Upload
- 9. Navigate to OFS REG REP USFED/bin directory and execute ./install.sh
- 10. The installation progress can be viewed by periodically refreshing the log file under the OFS REG REP USFED/logs directory.
- 11. After installation is completed, verify the log file for any Errors or Warnings. Contact My Oracle Support in case of any issues.

**NOTE:** This patch installation has taken approximately 23 minutes to complete in Oracle Labs.

#### **Post-installation Steps**

Perform the following instructions after successful installation of the 8.0.5.1.0 ML patch:

- Refer to the log file in the /OFS\_REG\_REP\_USFED/logs directory to ensure that there are no errors reported.
- Generate the application EAR / WAR file and redeploy the application on the configured Web
  Application Server. For more information on generating and deploying EAR / WAR file, refer to the
  Post Installation Configuration section in <u>Oracle Financial Services Advanced Analytical Applications</u>
  Infrastructure Pack Installation Guide Release 8.0.5.0.0.
- Restart all the OFSAAI Servers. For more information, refer to the Start/Stop Infrastructure Services section in <u>Oracle Financial Services Advanced Analytical Applications Infrastructure Pack Installation</u> Guide – Release 8.0.5.0.0.
- Execute all the batches to Re-save the Derived Entities EXCEPT the following batches:
  - O <<INFODOM>> USFED FR2052A RESAVEDEPV
  - O <<INFODOM>> USFED FRY14M RESAVEPV
  - O <<INFODOM>> USFED FRY2900 RSVDEPV
  - O <<INFODOM>> USFED FRY2644 RESVDEPV
  - << INFODOM>> USFED FRY2314 RSVDEPV
- [Optional] Execute the newly introduced adjustments batch only if adjustments feature is planned to be used.
  - [<<INFODOM>>\_USFED\_ADJUSTMENT\_RESAVEDE]: This batch Resaves the OFS REG REP US FED Derived Entity to create MVIEWS.
- Execute ALL the view scripts except RUNEXESUMM\_VW.sql (available under OFS\_REG\_REP\_USFED/Post\_Scripts directory of the patch) in the Atomic Schema.
- Execute the following files in their respective schema:
  - \$FICHOME/scripts\_OFS\_REG\_REP\_USFED\_8.0.5.1.0/atomic/create/ pr\_populate\_reg\_le\_hier.sql
  - \$FICHOME/scripts\_OFS\_REG\_REP\_USFED\_8.0.5.1.0/config/insert/DSRUN260.sql
- Execute the following scripts:
  - BPPCA004.sql (to curtail the trailing spaces in the BPPCA004 expression of FR Y-9LP report.)
  - Dim\_rep\_line.sql (for enhancements in FR Y-9C report:
    - Repline description modification as per instruction
    - New repline seeded values added based on entity types. Customer can now provide data for other assets and other liabilities using GL as source.)
- Perform Source Model generation for US FED Processing Sources. For more information, see Section 2.3.4 Generating Source Model in <u>Oracle Financial Services Analytical Applications</u> <u>Infrastructure Pack User Guide – Release 8.0.5.0.0</u>.

- Execute the following batches after the previous SQL script executions are completed:
  - O <<INFODOM>> USFED FR2052A RESAVEDEPV
  - O <<INFODOM>> USFED FRY14M RESAVEPV
  - O <<INFODOM>> USFED FRY2900 RSVDEPV
  - O <<INFODOM>> USFED FRY2644 RESVDEPV
  - <<iinfodom>>\_usfed\_fry2314\_rsvdepv

#### Post US FED Run Execution

Perform the following instructions after US FED Run Execution:

- 1. For prior date reporting, please see the Prior Date Reporting document.
- 2. Execute <<INFODOM>>\_USFED\_RUNEXE\_RESAVE batch to populate RUNEXESUMM table. Lombard AgileREPORTER would display additional filters of Run Execution ID and Run Status during report retrieval based on RUNEXESUMM table.
  - a. Run Execution ID is Run Execution Identifier concatenated with Run Description.
  - b. Run Status shows the status of US FED Run Execution.
  - c. Define the entities as SOLO or CONSOLIDATED in Lombard AgileREPORTER before retrieving returns.
- 3. **[Optional]** If customer has multiple entities for single solo run or branch level reporting is required, then execute the following post script (available under OFS\_REG\_REP\_USFED/Post\_Scripts directory of the patch) in the Atomic Schema.
  - o RUNEXESUMM VW.sql

#### **Deploying Lombard AgileREPORTER Package Configuration**

After saving the derived entities, proceed to deploy the product configuration on the Lombard AgileREPORTER using the OFSAA\_REG\_REP\_USFED\_8.0.5.1.0.zip file bundled inside Config\_Package directory (OFS\_REG\_REP\_USFED\Config\_Package\) of the installer.

Refer to the *Lombard AgileREPORTER Installation Guide v1.15* document to deploy Product Configuration on Lombard AgileREPORTER.

The Oracle Financial Services Regulatory Reporting for US Federal Reserve – Lombard Risk Integration Pack is now ready for use. If you encounter any problems during set up, contact OFSAA Support at My Oracle Support.

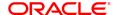

CONNECT WITH US

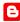

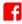

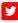

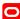

#### CONTACT US

For more information about Oracle Financial Services Regulatory Reporting for US Federal Reserve, visit oracle.com or call +1.800.ORACLE1 to speak to an Oracle representative.

#### Integrated Cloud Applications & Platform Services

Copyright © 2018, Oracle and/or its affiliates. All rights reserved. This document is provided for information purposes only, and the contents hereof are subject to change without notice. This document is not warranted to be error-free, nor subject to any other warranties or conditions, whether expressed orally or implied in law, including implied warranties and conditions of merchantability or fitness for a particular purpose. We specifically disclaim any liability with respect to this document, and no contractual obligations are formed either directly or indirectly by this document. This document may not be reproduced or transmitted in any form or by any means, electronic or mechanical, for any purpose, without our prior written permission.

Oracle and Java are registered trademarks of Oracle and/or its affiliates. Other names may be trademarks of their respective owners.

Intel and Intel Xeon are trademarks or registered trademarks of Intel Corporation. All SPARC trademarks are used under license and are trademarks or registered trademarks of SPARC International, Inc. AMD, Opteron, the AMD logo, and the AMD Opteron logo are trademarks or registered trademarks of Advanced Micro Devices. UNIX is a registered trademark of The Open Group. 0318